## CMSC 150 INTRODUCTION TO COMPUTING

LAB – WEEK 4

 $\bigcap$ 

 $\mathcal{L}$ 

 $\overline{O}$ 

• DRAWING WITH JAVA

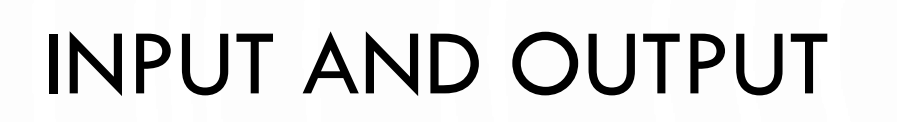

• Input devices

Output devices.

Keyboard Mouse Hard Network Digital camera

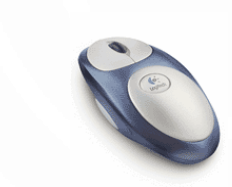

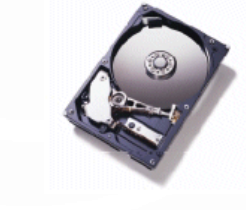

drive

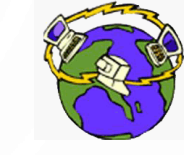

**Network** 

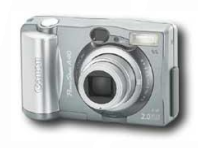

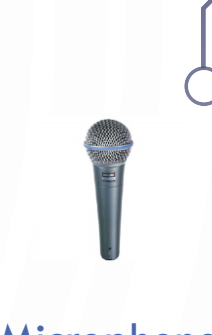

Microphone

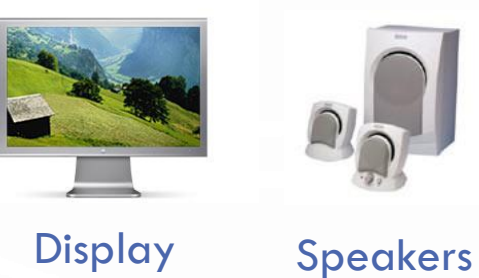

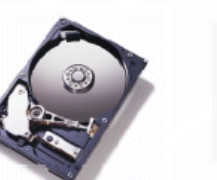

**Hard** 

drive

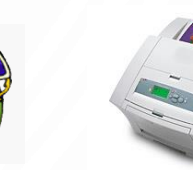

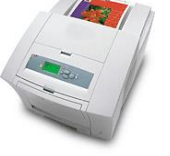

**Printer** 

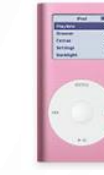

Network Printer MP3 Player

- Goal. Java programs that interact with the outside world.
	- Java Libraries support these interactions
	- We use the Operating System (OS) to connect our program to them

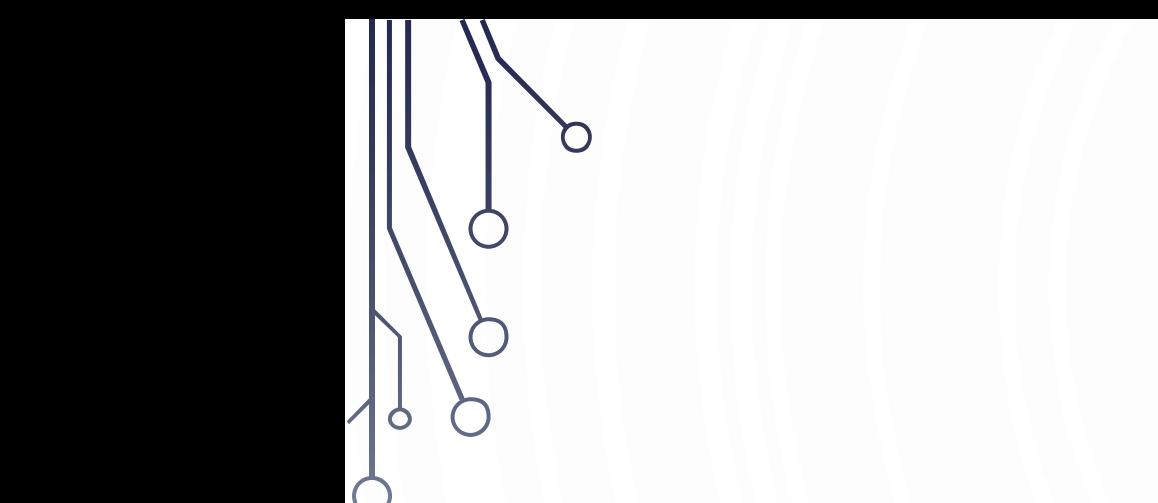

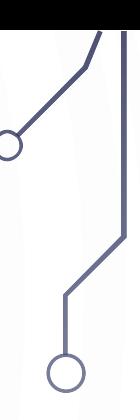

#### STANDARD DRAWING

#### STANDARD DRAWING

• Standard drawing (StdDraw) is library for producing graphical output which

the authors of your book made.

library developed for this course (not for broad usage!)

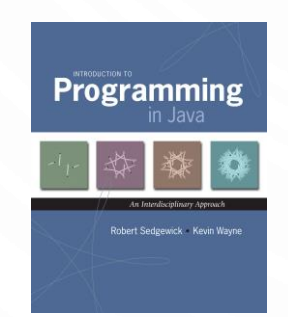

public class StdDraw

```
void line(double x0, double y0, double x1, double y1)
void point(double x, double y)
void text(double x, double y, String s)
void circle(double x, double y, double r)
void filledCircle(double x, double y, double r)
void square(double x, double y, double r)
void filledSquare(double x, double y, double r)
void polygon(double[] x, double[] y)
void filledPolygon(double[] x, double[] y)
void setXscale(double x0, double x1)
                                             reset x range to (x_0, x_1)void setYscale(double y0, double y1)
                                             reset y range to (y_0, y_1)void setPenRadius(double r)
                                             set pen radius to r
void setPenColor(Color c)
                                             set pen color to Cvoid setFont(Font f)
                                             set text font to f
void setCanvasSize(int w, int h)
                                             set canvas to w-by-h window
void clear(Color c)
                                             clear the canvas; color it C
void show(int dt)
                                             show all; pause dt milliseconds
void save(String filename)
                                             save to a .jpg or w.png file
```
Note: Methods with the same names but no arguments reset to default values.

#### STANDARD DRAW

• Practice with StdDraw. To use: download StdDraw.java and put in working directory.

**1. public class Triangle {**<br>**2. public static void m** 2. **public static void** main(String[] args) { 3. **double** t = Math.sqrt(3.0) / 2.0; 4. StdDraw.line(0.0, 0.0, 1.0, 0.0); 5. StdDraw.line(1.0, 0.0, 0.5, t); 6. StdDraw.line(0.5, t, 0.0, 0.0); StdDraw.point(0.5, t/3.0); 8. }

9. }

 $(1/2, 1/2\sqrt{3})$ 

(0, 0) (1, 0)

#### DATA VISUALIZATION

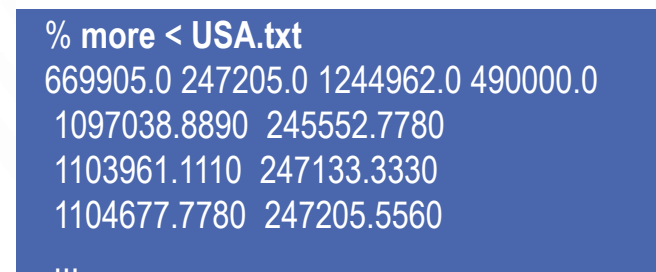

% **java PlotFilter < USA.txt**

13. } 14 13,509 US cities 15. } coordinates of bounding box

**1. public class** PlotFilter { 2. **public static void** main(String[] args) {<br>3. **double** xmin = StdIn.readDouble(); 3. **double** xmin = StdIn.readDouble();<br>4. **double** ymin = StdIn.readDouble();<br>5. **double** xmax = StdIn.readDouble();<br>6. **double** ymax = StdIn.readDouble(); 4. **double** ymin = StdIn.readDouble(); 5. **double** xmax = StdIn.readDouble(); 6. **double** ymax = StdIn.readDouble();<br>7. StdDraw.setXscale(xmin, xmax); //S 7. StdDraw.setXscale(xmin, xmax); //Set up coordinate<br>8. StdDraw.setYscale(ymin, ymax); //system. StdDraw.setYscale(ymin, ymax); //system.

9. **while** (!StdIn.isEmpty()) {<br>10. **double** x = StdIn.readD 10. **double** x = StdIn.readDouble();<br>11. **double** y = StdIn.readDouble(); 11. **double** y = StdIn.readDouble();<br>12. StdDraw.point(x, y); StdDraw.point(x, y);

# SET SIZE OF WINDOW

- Use StdDraw.setCanvasSize(width, height)
	- Width and height are integers representing pixels

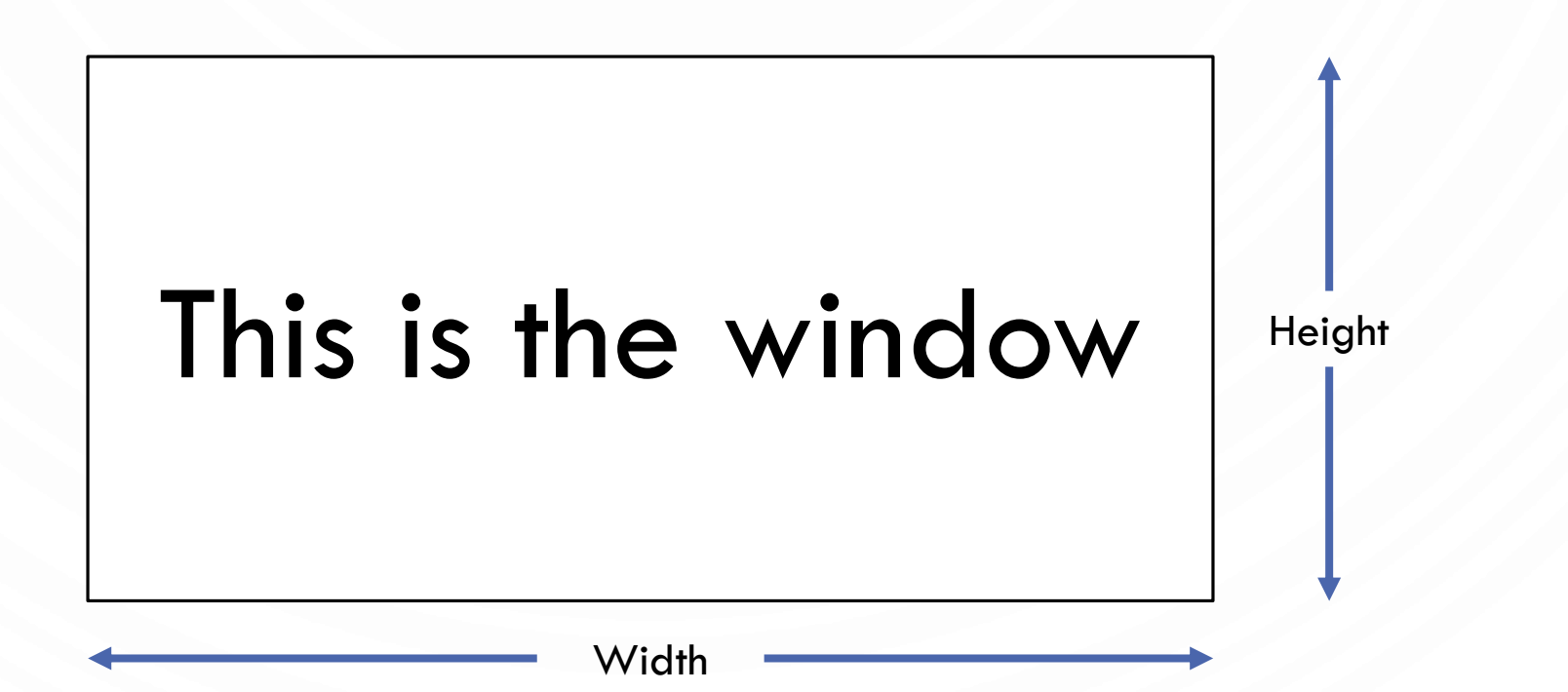

#### COORDINATE SYSTEM WITH STDDRAW

- Use StdDraw.setXscale(xmin, xmax) and StdDraw.setYscale(ymin, ymax)
	- xmin, xmax, ymin, and ymax are doubles. Note the difference between pixels!

## This is the window

 $(x_{max}, y_{max})$ Default:  $(1, 1)$ 

 $(x_{min}, y_{min})$ Default:  $(0, 0)$ 

#### COLORS

- Change color with StdDraw.setPenColor(Color)
	- Use StdDraw.BLACK, StdDraw.WHITE, StdDraw.BLUE, StdDraw.RED, etc
	- Can define own colors with Java color library (uses RGB)

#### ANIMATION

- Animation loop. Repeat the following:
	- Clear the screen.
	- Move the object.
	- Draw the object.
	- Display and pause for a short while.
- Ex. Bouncing ball.
	- Ball has position (rx, ry) and constant velocity (vx, vy). **(-1, -1)**
	- Detect collision with wall and reverse velocity.

**(rx, ry) (vx, vy) (1, 1)**

#### BOUNCING BALL

**1. public class BouncingBall {**<br>2. **public static void main(St** 2. **public static void** main(String[] args) { **3. double** rx = .480, ry = .860;<br> **4. double** vx = .015, vy = .023;<br> *l/x*, y velocity **4. double** vx = .015, vy = .023;<br> **5. double** radius = .05;<br> *double* radius = .05; 5. **double** radius = .05;<br>
6. StdDraw.setXscale(-1.0, 1.0); StdDraw.setYscale(-1.0, 1.0); //Set coordinat StdDraw.setXscale(-1.0, 1.0); StdDraw.setYscale(-1.0, 1.0); //Set coordinate system

while(true) {  $\blacksquare$ 9. if (Math.abs(rx + vx) + radius > 1.0) vx = -vx; //Update ball velocity if at the boundary<br>10. if (Math.abs(ry + vy) + radius > 1.0) vy = -vy; if (Math.abs(ry + vy) + radius > 1.0) vy = -vy;

7.<br>8.<br>9.

 $11.12.12$ 

13.<br>14.

20. } 21. } 22. }

14. StdDraw.setPenColor(StdDraw.GRAY); //Clear screen<br>15. StdDraw.filledSquare(0.0, 0.0, 1.0); 15. StdDraw.filledSquare(0.0, 0.0, 1.0);<br>16. StdDraw.setPenColor(StdDraw.BLA 16. StdDraw.setPenColor(StdDraw.BLACK); //Render ball<br>17. StdDraw.filledCircle(rx, ry, radius); 17. StdDraw.filledCircle(rx, ry, radius);<br>18. StdDraw.show(); 18. StdDraw.show();<br>19. StdDraw.pause(2

 $rx = rx + vx$ ;  $ry = ry + vy$ ;  $\qquad \qquad \qquad$  //Update position (add velocity) StdDraw.pause(20);  $\blacksquare$  //Pause for 20ms so that we can see it nicely

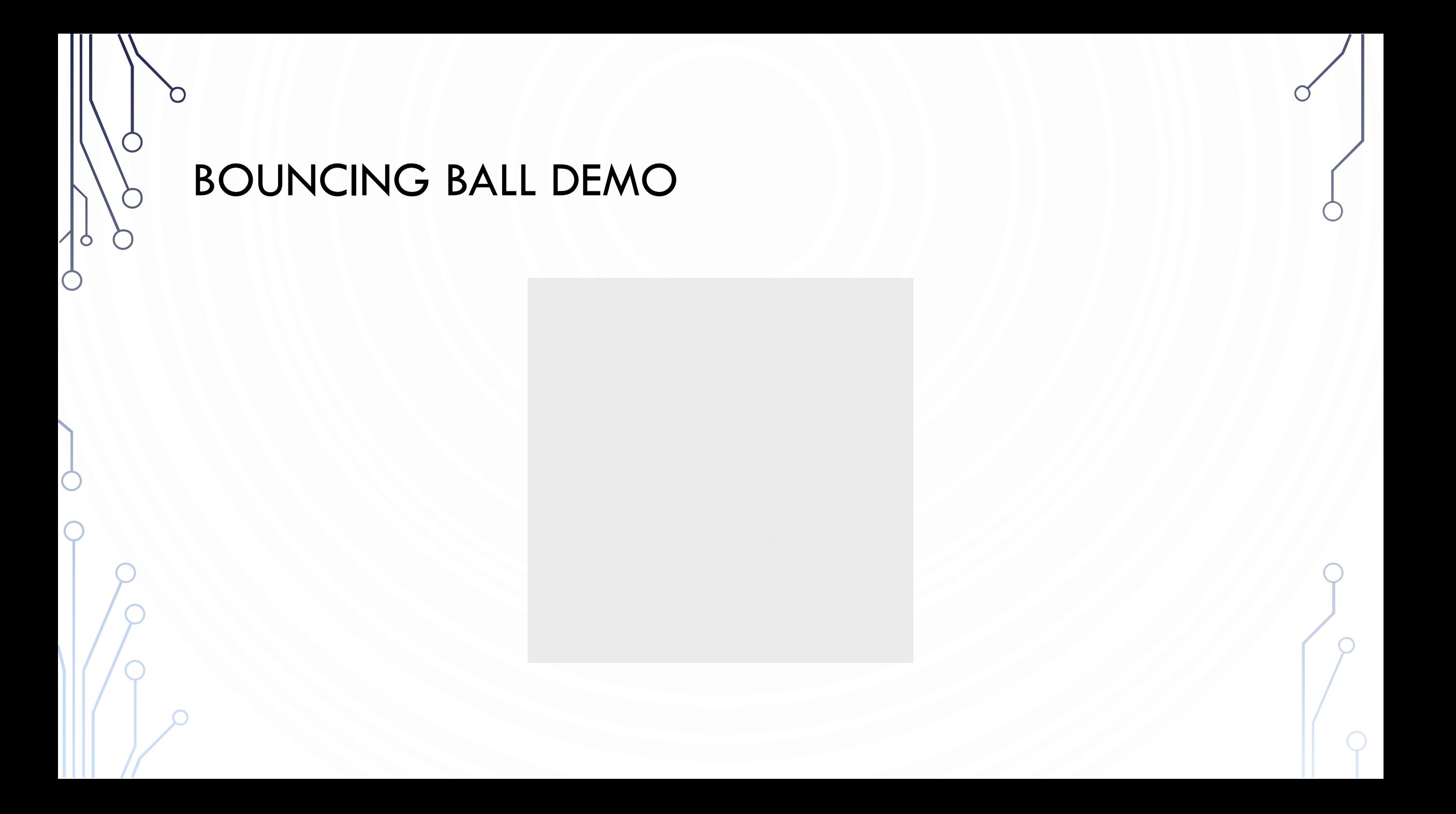

#### SPECIAL EFFECTS

- Images. Put .gif, .png, or .jpg file in the working directory and use StdDraw.picture() to draw it.
- Sound effects. Put .wav, .mid, or .au file in the working directory and use StdAudio.play() to play it. Will need the StdAudio.java file from book website.

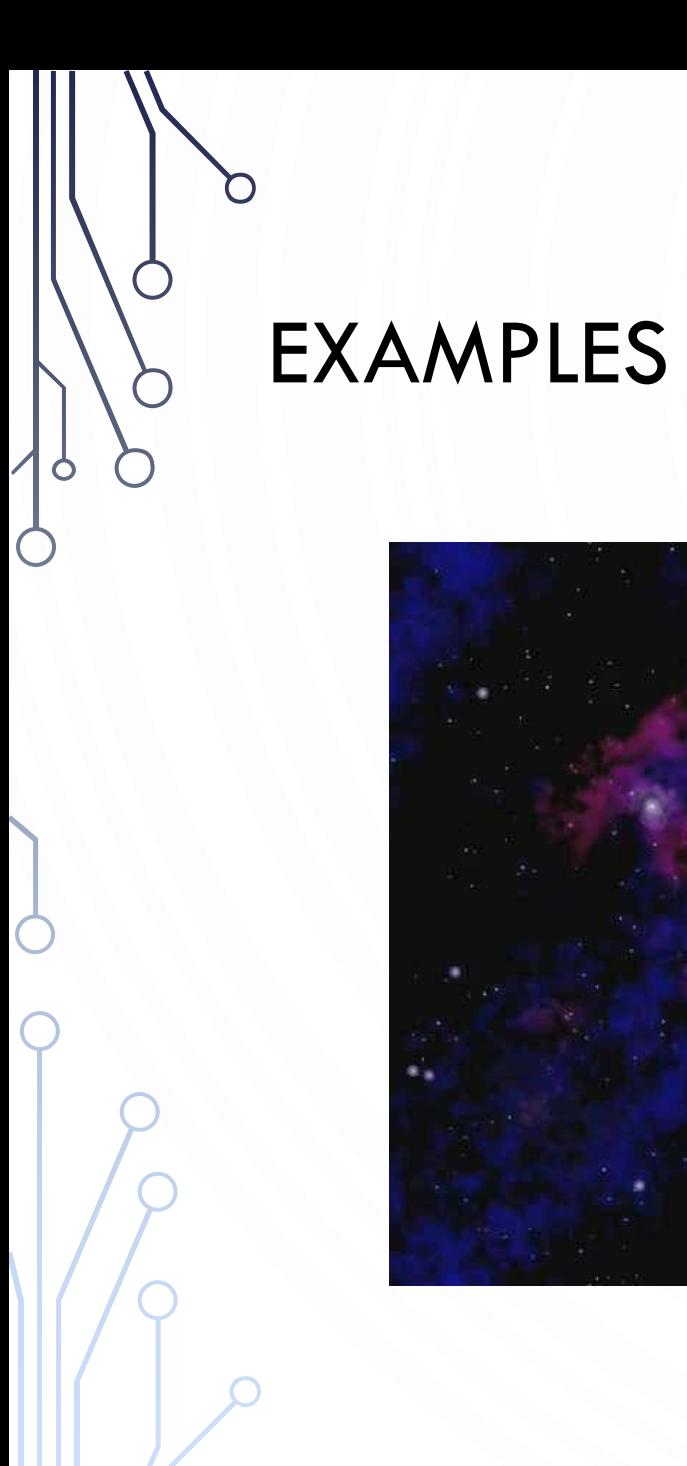

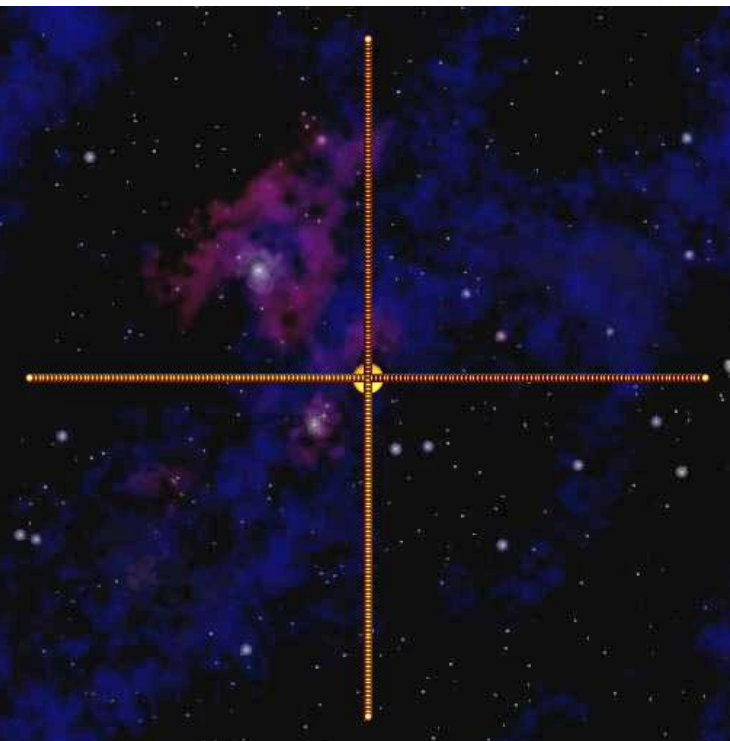

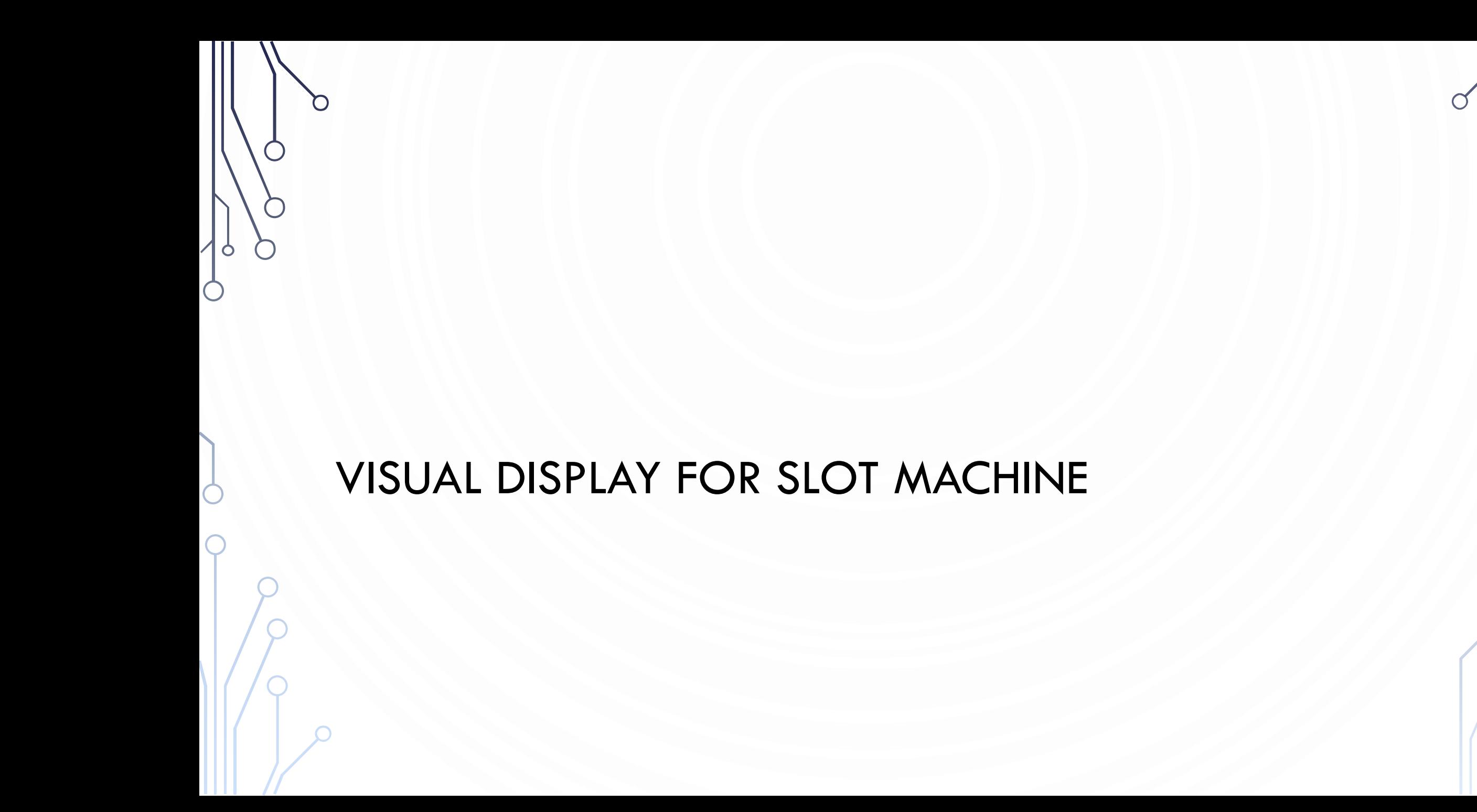

#### EXERCISE – IN TRIPLETS

- Yes you have to be with someone!
- Starters: You work for JLDiablo Consultants Inc., which specializes in making software for Casino games (Cha-ching! \$\$\$\$). A new casino in Reno needs a slot game called Binary Slots 101010.
	- How it works:
		- A player enters a bet of their choice
		- Three Boolean values are randomly generated
		- If they are all true, then the player earns twice their money back!

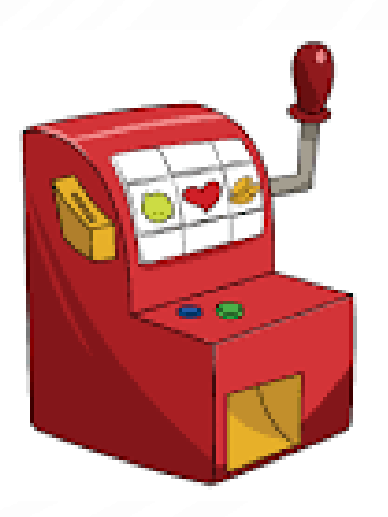

#### PROGRAM IS TOO LARGE FOR SLIDES!

• Each piece of code fits piecewise. It is not difficult to put them together.

#### EXERCISE – INITIALIZATION STEP

- //Initialize
- 2. StdDraw.setCanvasSize(600, 600); // Resize the window
- 3. StdDraw.setXscale(-100, 100); //Redefine coordinate system
- 4. StdDraw.setYscale(-100, 100);
- 5. StdDraw.enableDoubleBuffering(); //Allows for smooth animation

### EXERCISE – GAME LOOP

```
1. //Play game until quit 'p' is pressed<br>2. while(true) {
 2. while(true) {<br>3. //Wait for ke
           //Wait for key press
            4. while(!StdDraw.hasNextKeyTyped()) {
               StdDraw.show();
               StdDraw.pause(33);
4.<br>5.<br>6.<br>7.<br>8.<br>9.<br>10.
            char key = StdDraw.nextKeyTyped();
            if(key == 'q')break;
  11. }
 12. System.exit(0);
```
O

 $\subset$ 

#### EXERCISE – BEFORE THE KEY PRESSED. SHOW A MESSAGE FOR USER TO START THE GAME

#### //Draw slot machine.

- 2. StdDraw.textRight(90, -70, "Binary Slots 101!");
- 3. StdDraw.textRight(90, -80, "Match 3 to win");
- 4. StdDraw.textRight(90, -90, "Press a key to play. Q to quit.");
- 5. StdDraw.circle(-55, -5, 10);
- 6. StdDraw.circle(-5, -5, 10);
- StdDraw.circle(45, -5, 10);

#### EXERCISE – NOW WE CAN DO OUR MAIN GAME LOOP

1. //Simulate spin. Randomly switch color of circles<br>**2.** boolean  $a = false$ ,  $b = false$ ,  $c = false$ ; **2. boolean**  $a = false$ ,  $b = false$ ,  $c = false$ ;<br>**3. for(int i** = 1; i <= 30; ++i) { **for(int** i = 1; i <= 30;  $++i$ ) { StdDraw.clear(); //Clear 6. StdDraw.textRight(90, -70, "Binary Slots 101!"); ///Redraw text<br>7. StdDraw.textRight(90, -80, "Match 3 to win"); StdDraw.textRight(90, -80, "Match 3 to win");  $a = \text{Math.random}() < 0.5$ ; b = Math.random() < 0.5; c = Math.random() < 0.5; //Simulate game  $\frac{9}{10}$ .<br>11. 11. **if**(a) StdDraw.setPenColor(StdDraw.BLUE); //Draw all the circles<br>12. **else** StdDraw.setPenColor(StdDraw.RED); 12. **else** StdDraw.setPenColor(StdDraw.RED); 13. StdDraw.filledCircle(-55, -5, 10);<br>14. **if**(b) StdDraw.setPenColor(StdDr 14. **if**(b) StdDraw.setPenColor(StdDraw.BLUE); 15. **else** StdDraw.setPenColor(StdDraw.RED); 16. StdDraw.filledCircle(-5, -5, 10);<br>17. if(c) StdDraw.setPenColor(Stdl 17. **if**(c) StdDraw.setPenColor(StdDraw.BLUE);<br>18. **else** StdDraw.setPenColor(StdDraw.RED); 18. **else** StdDraw.setPenColor(StdDraw.RED); 19. StdDraw.filledCircle(45, -5, 10);<br>20. StdDraw.setPenColor(StdDraw. 20. StdDraw.setPenColor(StdDraw.BLACK);<br>21. StdDraw.circle(-55, -5, 10); StdDraw.circl 21. StdDraw.circle(-55, -5, 10); StdDraw.circle(-5, -5, 10); StdDraw.circle(45, -5, 10); 22. 23. StdDraw.show(); //Render<br>24. StdDraw.pause(i\*10); //Pause StdDraw.pause(i\*10); //Pause

 $\frac{4}{5}$ .<br>6.

8.

25. }

#### EXERCISE – FINISH OFF WITH A FINAL MESSAGE

- 1. //Draw final slot machine
- 2. StdDraw.pause(1000);
- **3. if**(a && b && c)
- 4. StdDraw.text(-20, 50, "You win!");
- **5. else**
- 6. StdDraw.text(-20, 50, "You lose :(");
- 7. StdDraw.show();

#### EXERCISE

- Until the end of lab work with your team to improve the slots game. Possibilities:
	- Track user's money
	- Allow a varying bet based on key presses
	- Make it visually appealing
	- Add pictures for the background/etc

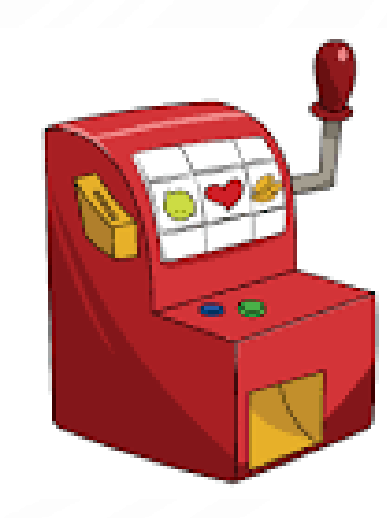